# ZIPCとの連携により新しい開発ステージを 創造する富士通の統合開発環境 SOFTIN  $(R)$

五十嵐 純

◆<del>三◆</del>士通では、パソコンや Windows の上で手<br>■■■<br>■■■■軽に効率よくプログラムを開発するため ■■■軽に効率よくプログラムを開発するため の統合開発環境 SoFTUNE®(ソフチューン)を提 供しています。今夏発売の予定で開発中の上位 製品「Softune ワークベンチ V3」(省略して V3 と呼んでいます)は、マネージャ機能とデバッガ 機能を一つに統合して連携機能をさらに強化し たものとなります。SOFTUNE<sup>®</sup>の特徴は、プロジェ クトダイアログを中心とした作業スタイルにより C プログラムの開発を強力にサポートしている点 ですが、Softune ワークベンチ V3 では、これに 加え ZIPC と連携動作を行い、状態遷移表での 設計・デバッグが行えることを特徴に加えたいと 考えています。

それでは、ZIPC と SOFTUNE®の連携について

ご紹介させていただきます。

### ■ ZIPC の良さ

IPC にはいろいろ良い点があると思います 7IPC にはいろいろ良い点があると思います<br>ノが、富士通が特に着目している利点はつぎ の点です。

- ●「状態遷移表」により処理モレのない、組 込機器向けの設計ができる
- ●「拡張階層化」状態遷移表により構造化設 計ができレビューしやすい

● 「VIP」によるビジュアル I/O シミュレータ また、ZIPC がパソコン・ Windows をこれからのプ ラットフォームに選んだこと、また外部のツール と連携をとるための外部インターフェース API を 持っていることなども、富士通の SOFTUNE®の基

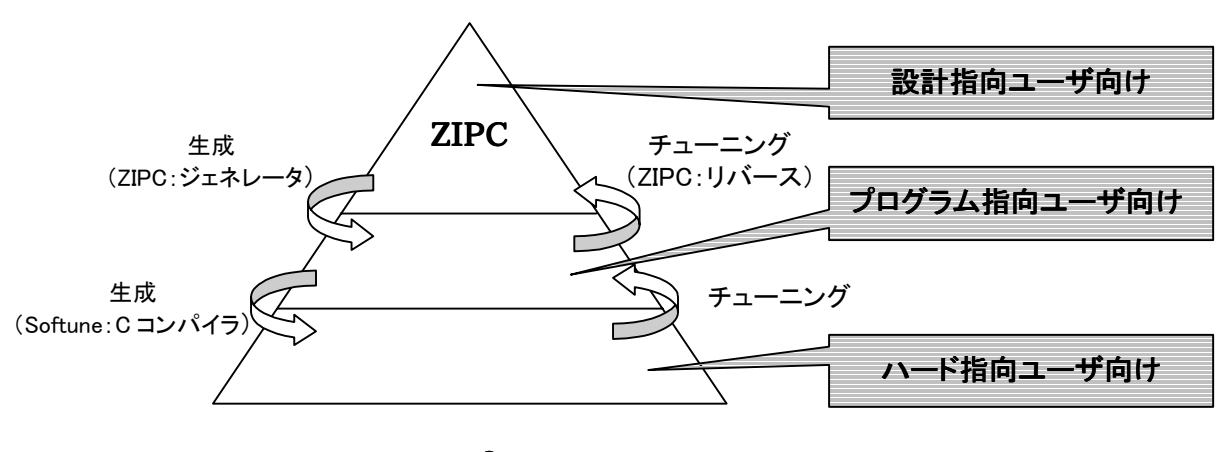

図1 SOFTUNE®による3つの開発ステージ

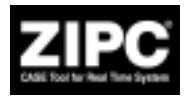

本方針と一致しています。

SOFTUNE®は C 言語での開発を強力にサポー トしているのですが、これに加えてお客様は「状 態遷移表」での開発を行うことができるようにな ります。お客様のプログラム開発のためのステ ージは次の 3 つとなり、ご都合に合わせて使い 分けることが可能となります。(図1参照)

- 1) ZIPC 状態遷移表による開発 … 設計指 向の方
- 2) C による開発 … プログラム指向の方
- 3) アセンブラによる開発 … ハード指向の 方

この3つを混在させた形で開発を進めることも 十分考えられます。この3つのステージは積み 木を重ねたように関連しています。従って、上位 の開発ステージを選ぶほど、下位のソースに対

して(あまり必要性はないと思いますが)チュー ニングできる機会が増えるとも言えます。ZIPC にはリバースという機能ツールを備えているため、 STM から生成された C ソースを SOFTUNE<sup>®</sup>でチ ューニングして、それをまた ZIPC の STM に逆 変換することが可能です。

また、主に実機ができる前の工程において「ビ ジュアルに I/O をデバッグしたい」というご要求 をお客様からよく聞きます。これに対して、ZIPC の VIP は十分なソリューションになるものと考え ています。(図2参照)

# ■ SOFTUNE<sup>®</sup>と ZIPC の連携の仕組

#### み

**■ OFTUNE®と ZIPC は、お互いの間に存在する** ◯ OFTUNE®と ZIPC は、お互いの間に存在する<br>◯通信モジュールにより情報交換を行って連 携動作することになります(図3参照)。この通信

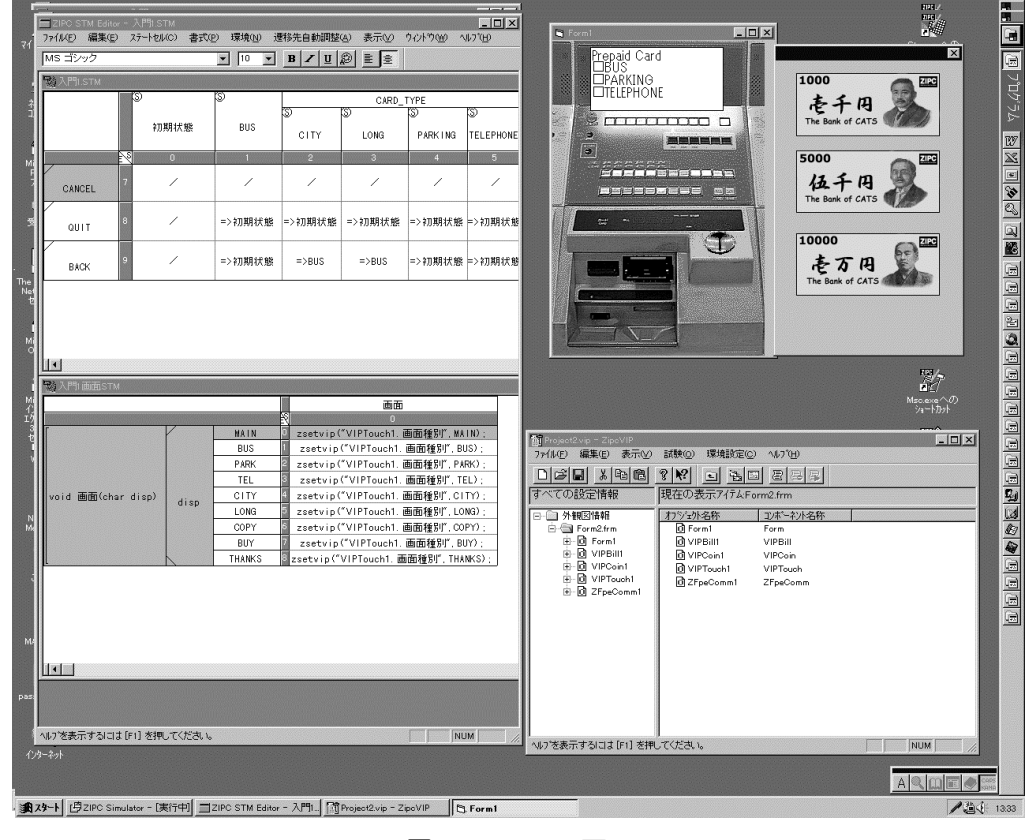

図2 ZIPC-VIP 画面

モジュールはお客様には特に見えない形になっ ており、SOFTUNE®と ZIPC、それぞれの製品に添 付して提供されるものです。この通信モジュール が行う通信の最重要目的は、STM エミュレータ と SOFTUNE®のデバッガ/ICE との連携です。例 えば ZIPC のエミュレータで STM ステップ実行や STM でのブレークポイントの設定を行うと、 SOFTUNE<sup>®</sup>側のデバッガ/ICE がこれを関知して その実行を行い結果を返します。これにより ZIPC 側では STM で現在の遷移状態が表示さ れ、SOFTUNE®側では実際の C ソースが表示さ れ、各種実行状態が C レベルで確認できるよう になります。

また、実機・ ICE のない環境においては ZIPC の VIP と SOFTUNE®のシミュレータデバッガとの 連携が有効です。

 お客様から見た操作イメージを、ZIPC の状態 遷移表による開発ステージと、C による開発ステ ージにわけて説明します。

■ ZIPC 状態遷移表による開発ステ ージ

態遷移表による開発をされるお客様は、 状 もちろん ZIPC を使います。STM エディタ による STM 設計作業や、シミュレータでの STM 論理検証作業、ジェネレータでの C ソース生成 作業を行います。これらは ZIPC だけで行うこと ができます。

 出来上がった C ソースをビルドしてロードモジ ュールを作成する作業に関しては、SOFTUNE<sup>®</sup>を 使用することになります。こうしてできあがったロ

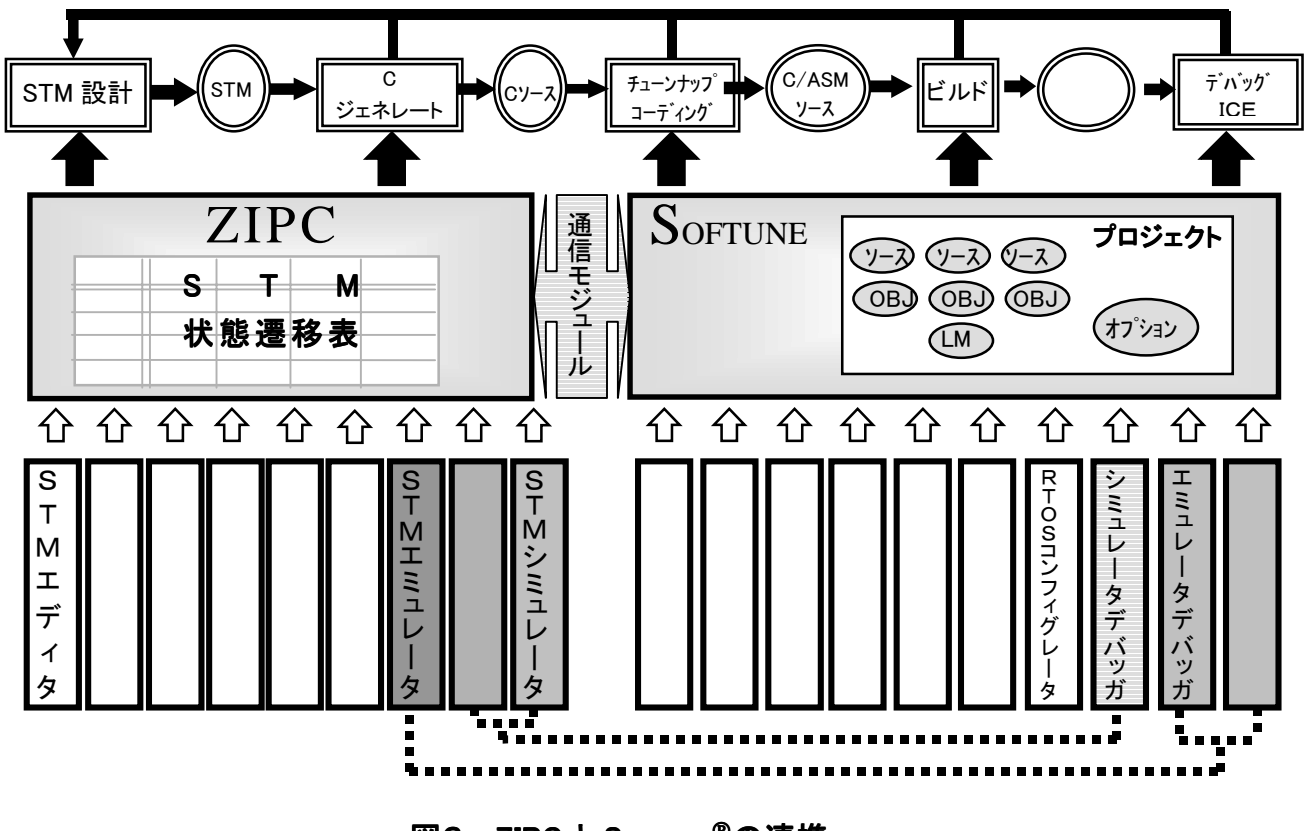

図3 ZIPCと SoFTUNE®の連携

ードモジュールを SOFTUNE®のデバッガ/ICE に ロードすると、ZIPC のエミュレータが動作可能と なります。このようにして、ZIPC のエミュレータに より実機上で状態遷移表の検証を行うことがで きます。

 実機がない場合でも、 ZIPC の VIP と SOFTUNE<sup>®</sup>のシミュレータデバッガを連携させ、 STM とビジュアルな I/O パネルでのデバッグが 可能です。

## ■ C による開発ステージ

● での開発には、従来通り SoFTUNE<sup>®</sup>を使いま<br>● す。また、ZIPC のジェネレータから生成され す。また、ZIPC のジェネレータから生成され た C ソースをチューニングする場合にも SOFTUNE®は使えます。

 SOFTUNE®は『プロジェクト』ダイアログを中心と して、コーディング、ビルド、デバッグの繰り返し 作業をスムーズに進めることができるようになっ ています。今回新しく開発した SOFTUNE® V3 の 要となる機能ツールは「Softune ワークベンチ」 です(図4参照)。ワークベンチは SOFTUNE®の他 の機能ツール群の取りまとめを行います。また、 他社の開発環境にはあまりない機能ツールとし て「Softune C チェッカ」、「Softune C アナライザ」 も備えています。

それでは、SOFTUNE® V3 の特徴を簡単にご紹 介します。

●『プロジェクト』中心の簡単操作 簡単な GUI によりプロジェクトの設計を行えま す。プロジェクトに登録されるソースファイル名 のことをメンバと呼んでおり、メンバをクリック するだけでエディタが起動されます。インクル ード依存関係を自動検索登録する機能も持っ ています。

● ビルド/エラージャンプ/エディタ 従来のコンパイル、アセンブル、リンクの一連 の作業をビルドという機能に集約しました。ビ

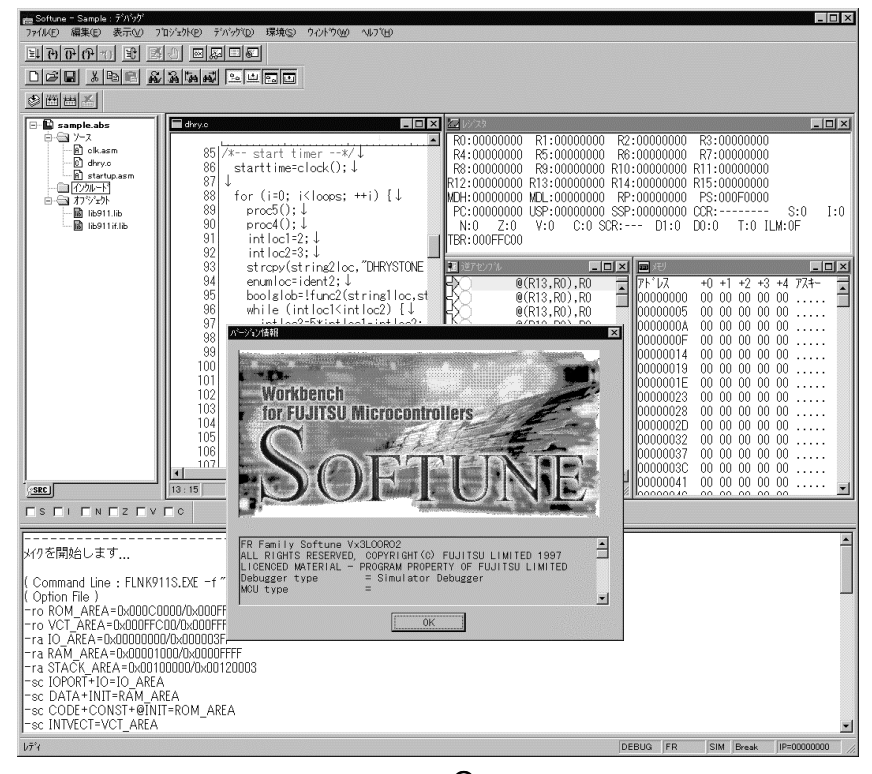

図4 SOFTUNE<sup>®</sup>ワークベンチ

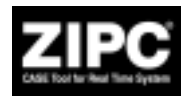

ルドで検出された文法エラーは、クリックする だけでエディタがその箇所を開きます。エディ タを内蔵しており、C 言語の文法に則したカラ ーリング表示を行っているため、コーディング やデバッグの際にコメント部やキーワードが見 やすくなっています。また、今までお使いの外 部エディタも使用できます。

● 3種類のデバッガを内蔵 まったく同じ操作性を持つエミュレータデバッ ガ(ICE)、シミュレータデバッガ、モニタデバッ ガを一つに統合して Softune ワークベンチに 内蔵しています。この中のエミュレータデバッ ガ部と ZIPC のエミュレータが通信を行いま す。

● ウイザード機能を含む充実機能 見やすく操作しやすいシンボルウインドウ、レ ジスタウインドウ、メモリウインドウ、ウオッチ ウインドウなどを持ち、ブレークポイント設定 やステップ実行、トレース実行が可能です。ま た、チップ情報ファイルやセットアップウイザー ドを内蔵しており、より設定が簡単になってい ます。

- C ソースの品質を高める Softune C チェッカ Windows の GUI を備えた C チェッカという機 能ツールを備えています。コーディングミスの チェック、性能のチェック、移植性のチェック、 富士通製 MCU への移行のチェックなどを行 えます。(図5参照)
- C ソースの保守性を向上する Softune C ア ナライザ

プロジェクトの全 C ソースプログラムを静的に 解析し、関数間の構造や参照情報および統 計情報をビジュアルに表示・印刷するCアナラ イザという機能ツールも備えています。(図6 参照)

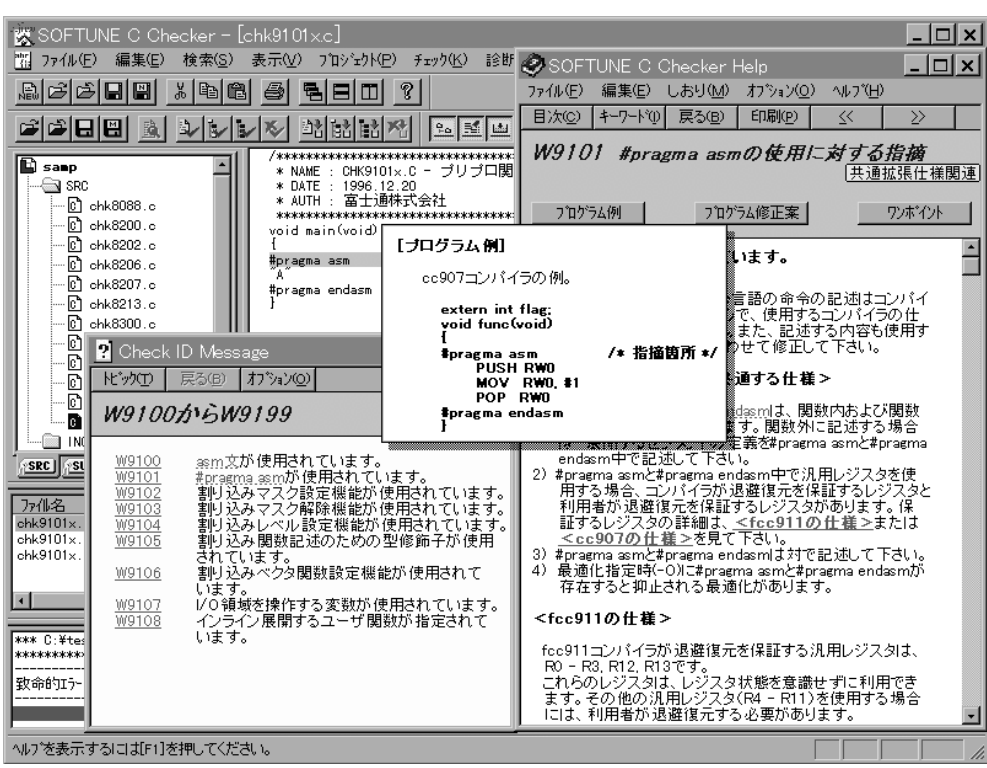

図5 SOFTUNE<sup>®</sup> C チェッカ

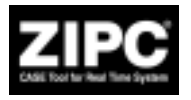

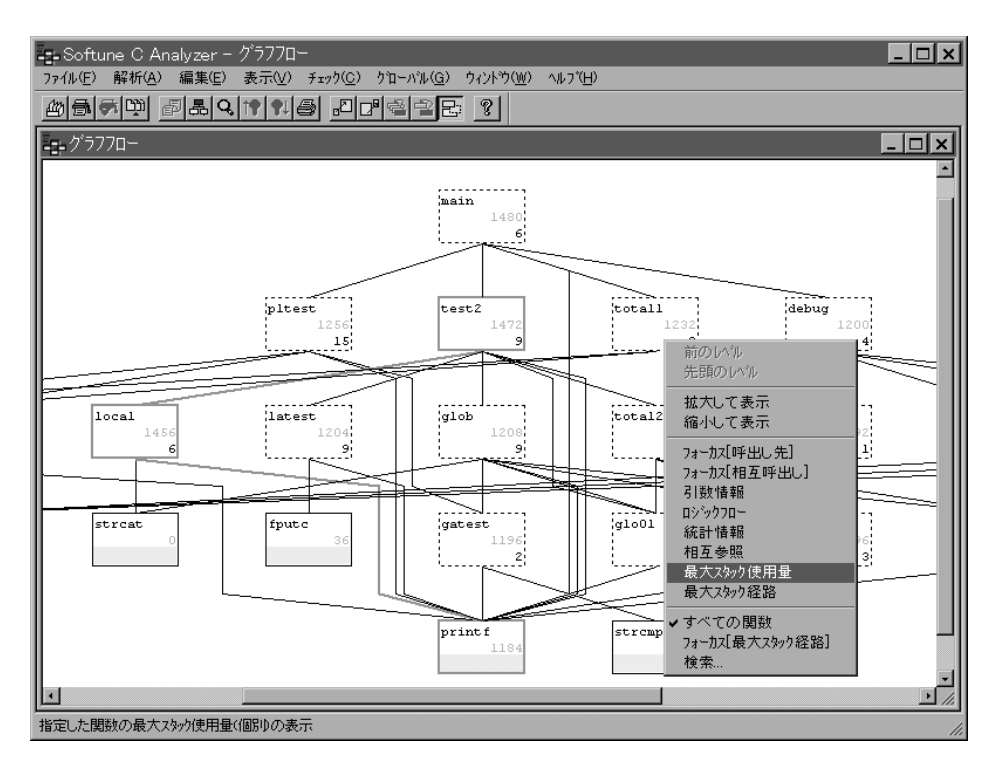

図6 SOFTUNE<sup>®</sup> C アナライザ

■ SOFTUNE<sup>®</sup>の ZIPC 対応時期と製

# 品構成

7IPC に対応する SOFTUNE<sup>®</sup>は、Softune ワー<br>ノクベンチ V3 以降となります。Softune ワー クベンチ V3 以降となります。Softune ワー クベンチ V3 は今夏には発売しますが、ZIPC 対 応版の発売時期については未定です。ただし、 サンプル版につきましては今夏から秋にかけて お見せできる予定です。動作環境は、パソコン /Windows95、Windows NT4.0 以上です。富士 通の FR ファミリ,F2MC-16 ファミリ、F2MC-8L ファミリに順次対応する予定です。

## ■ ZIPC 連携の今後の展開

SOFTUNE®は、「設計」・「コーディング」・「ビル

ド」・「デバッグ」という各作業を流れるように行え ることをコンセプトとしています。ZIPC はテスコ 様の独自製品ではありますが、SOFTUNE®と ZIPC をお客様に一緒に使って頂く場合でも、こ の一連の作業がよりスムーズに行えるようにし ていきたいと考えています。つまり、SOFTUNE®の 通信モジュールの機能をより充実させることで、 ZIPC から SOFTUNE®のプロジェクトやビルドやエ ディタなどが木目細かく連携できるよう仕組みを 検討し、より使いやすい開発環境を開発してい きたいと考えています。

今後とも ZIPC および SOFTUNE®をよろしくお 願いいたします。

[ いがらし じゅん ]